# **MODALITÉ DE MISE EN ŒUVRE SELON L'ÉQUIPEMENT INFORMATIQUE DISPONIBLE**

Pour utiliser le logiciel « Voitures et garages » en classe, il suffit d'avoir un poste informatique. Il n'est pas nécessaire que celui-ci soit relié à Internet.

Dans ce document, vous trouverez des pistes d'utilisation du logiciel « Voitures et garages » et des mises en œuvre associées suivant l'équipement informatique disponible dans la classe ou l'école.

Pour chaque exemple, nous précisons en introduction dans quel cadre le logiciel est utilisé (diagnostic, découverte, apprentissage, entraînement, évaluation, etc.)

#### **SOMMAIRE**

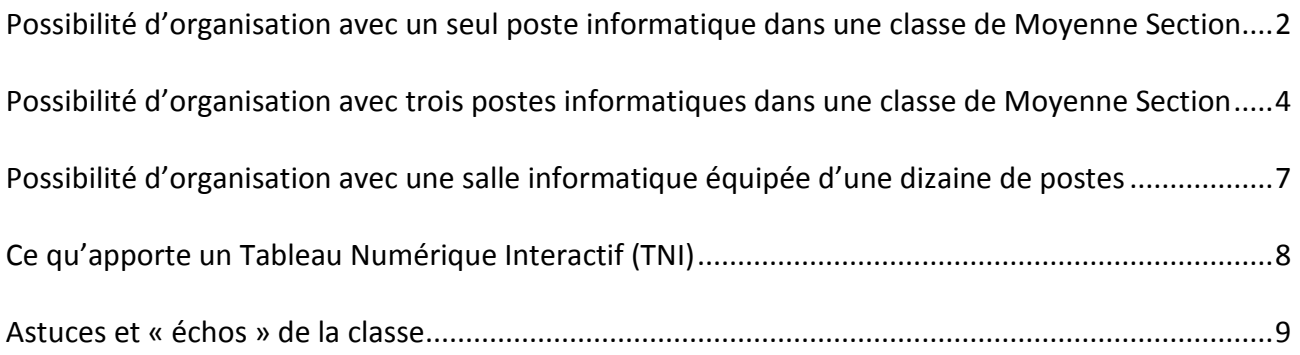

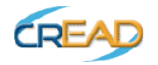

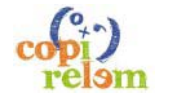

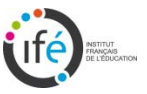

#### <span id="page-1-0"></span>**POSSIBILITÉ D'ORGANISATION AVEC UN SEUL POSTE INFORMATIQUE DANS UNE CLASSE DE MOYENNE SECTION**

*Le logiciel est utilisé comme modalité d'entraînement mais présenté dès le départ pour créer une motivation chez les élèves.*

#### **Semaine 1 :**

**La présentation du logiciel** s'effectue en petits groupes d'ateliers dirigés de 30 min (6/7 élèves). L'enseignant fait décrire les icônes, et verbalise chacune de ses actions, en mode « découverte » (10 min).

Ensuite, en binôme, les élèves s'installent devant le poste (les autres sont observateurs « actifs » car ils peuvent intervenir et proposer des solutions en cas de blocage technique) et essaient tour à tour de placer un lapin dans le train (20 min). Plusieurs essais sont possibles. Cela permet de réguler les problèmes de gestes (le cliquer/glisser par exemple) et d'installer certains automatismes tels que :

- Cliquer sur la voiture quand elle « gigote » ;
- Cliquer sur la voiture allant se garer ;
- Cliquer sur le bonhomme vert ou rouge dans le tableau des scores, pour activer la validation de l'essai.

A ce niveau, 2 options sont possibles.

#### *Option 1 :*

• s'en tenir au mode « découverte » et reporter l'évaluation diagnostique à un autre moment (matériel boîtes d'allumettes ou logiciel) de la semaine.

#### *Option 2 :*

• faire suivre le mode «découverte » par le mode « apprentissage » en confrontant l'élève à la situation avec obstacle : on lui demande de déplacer juste ce qu'il faut de voitures pour remplir tous les garages alors que les garages ont disparu. (un essai par élève). Il est important dans ce cas d'accompagner techniquement l'élève en difficulté avec la souris, de manière à n'évaluer que sa procédure.

#### *Avantage de l'option 2 :*

Cela peut permettre d'optimiser le temps en faisant la présentation du logiciel et l'évaluation diagnostique à la suite.

#### *Inconvénient de l'option 2 :*

L'élève qui n'a pas réussi le sait car la phase de validation est indissociable de l'essai : on ne peut pas passer à une autre situation si on n'a pas été jusqu'au tableau des scores. Il est alors très important, pour l'enseignant, de dédramatiser la non réussite et d'en faire une motivation pour les séances suivantes : *« nous allons trouver ensemble comment réussir ».*

# **Semaine 2 : phase de construction de connaissance avec le matériel « boîtes d'allumettes »**

Les boites d'allumettes sont présentées comme un moyen de réussir avec le logiciel. Ateliers dirigés de 30 min avec enseignante : 3 binômes homogènes (+ un élève seul, selon les

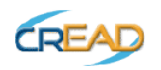

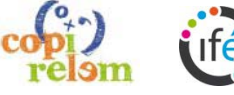

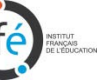

groupes) avec travail individuel (chacun son tour). Les garages et les voitures sont éloignés; Synthèse en fin de semaine, quand tous les groupes sont passés : « Il faut compter ».

# **Semaine 3 : phase de construction**

Même organisation, mais possibilité de faire varier le nombre de garages pour les élèves qui ont réussi la tâche plusieurs fois de suite. En cas de réussite, **transfert vers le logiciel pour entraînement**. Synthèse en fin de semaine.

#### **Semaine 4 : Construction de connaissance et entraînement**

**Le PE est avec un** groupe de soutien l'après-midi (matériel + logiciel) : soutien pour les élèves en difficulté réussir la tâche.

Pour les autres : **entraînement le matin sur le logiciel à raison de 10 min par binôme**. Cet entraînement s'inscrit en parallèle d'un atelier de jeux mathématiques avec ATSEM : par binôme, les élèves quittent l'atelier pour utiliser le logiciel «Voitures et garages» et le réintègrent au bout de 10 min environ.

# *Avantage :*

Tous les élèves utilisent le logiciel, activité d'entraînement à part entière, inscrite sur l'emploi du temps.

# *Inconvénient :*

Il est nécessaire d'avoir une ATSEM en guise de présence adulte régulatrice des rotations de jeux mathématiques et d'utilisation du logiciel.

# *Remarques complémentaires et « échos de la classe » :*

Cela n'exclut pas l'utilisation du logiciel sur le temps d'accueil ou sur des temps « de transition » pour les élèves les plus rapides, mais il serait dommage de s'y limiter (seuls ceux qui arrivent tôt le matin ou ceux qui finissent le plus rapidement une activité bénéficieraient de ce logiciel).

Dans le cas d'une utilisation interstitielle (accueil, « ateliers tampons »), prévoir un tableau avec les prénoms des élèves/les dates d'utilisation.

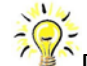

Dans le cas d'une utilisation en « ateliers autonomes », prévoir un atelier dirigé (présence enseignante) assez proche de l'ordinateur de la classe (organisation non prisonnière de places fixes d'élèves).

# **Semaines 5 et 6 : entraînement en autonomie**

Cet entraînement en autonomie peut être organisé pendant :

- **les ateliers du matin, à raison de 10 min par semaine par binôme** homogène, avec augmentation du niveau de difficulté selon les binômes (nombre de garages ; disposition des garages). Tous les élèves sont concernés.
- **les ateliers de l'après-midi, à raison de 10 min tous les 15 jours par binôme.**

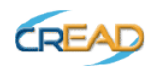

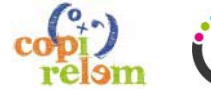

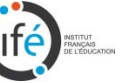

# <span id="page-3-0"></span>**POSSIBILITÉ D'ORGANISATION AVEC TROIS POSTES INFORMATIQUES DANS UNE CLASSE DE MOYENNE SECTION**

#### *Le logiciel est utilisé ici à chaque séance.*

Le fait de disposer de 3 postes informatiques, permet d'envisager l'utilisation du logiciel dans le cadre d'un atelier à part entière (atelier dirigé ou autonome).

#### **Séance de découverte, appropriation de la tâche et de l'environnement**

**La présentation du logiciel** s'effectue en petits groupes d'ateliers dirigés de 30 min (6/7 élèves). L'enseignant fait décrire les icônes, et verbalise chacune de ses actions, en mode « découverte » (10 min).

Ensuite, chaque élève s'installe devant le poste (les autres sont observateurs « actifs » car ils peuvent intervenir et proposer des solutions en cas de blocage technique) et « essaie de faire comme le modèle : une voiture dans chaque garage » (20 min). Plusieurs essais sont possibles. Cela permet de réguler les problèmes de gestes liés à la manipulation de la souris et d'installer certains automatismes tels que :

- Cliquer sur la voiture quand elle « gigote » ;
- Cliquer sur la voiture allant se garer ;
- Cliquer sur le bonhomme vert ou rouge dans le tableau des scores, pour activer la validation de l'essai.

Une fois cette phase d'appropriation collective puis individuelle effectuée, l'enseignant peut enchaîner avec l'évaluation diagnostique menée sur le logiciel paramétré en mode apprentissage.

# **Séance d'évaluation diagnostique avec le logiciel**

Lors de cette étape le dispositif avec 3 postes ne présente pas de différence par rapport au dispositif avec un seul poste.

- La présence du maître auprès de chaque élève est indispensable lors de l'évaluation diagnostique. Si l'on choisit le support informatique, un seul poste sera utilisé à ce stade. Il est donc nécessaire d'organiser un atelier en parallèle et d'en extraire les élèves un à un.
- Par ailleurs, certains élèves peuvent avoir des difficultés de manipulation de la souris. Pour que les problèmes de manipulation ne viennent pas fausser le diagnostic, il est important d'accompagner techniquement l'élève en difficulté avec la souris, de manière à n'évaluer que sa stratégie (« *montre-moi les voitures que tu veux déplacer »*).

# **Séances d'apprentissage avec le logiciel**

Lors de ces séances le dispositif avec 3 postes est particulièrement intéressant puisqu'il permet de travailler avec 3 binômes, soit un atelier complet.

• L'atelier est un atelier principal et l'enseignant privilégie le binôme le plus fragile. Il s'assure que les autres binômes ne rencontrent pas de difficultés techniques. Ces deux autres binômes étant à proximité, en semi-autonomie.

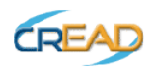

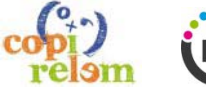

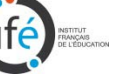

- Des binômes homogènes au regard de la compétence à acquérir sont constitués. En revanche, les élèves qui connaissent des difficultés de manipulation doivent être placés avec un pair qui pourra les aider.
- Au cours des séances d'apprentissage, les temps de synthèse et de mise en commun sont mis en place. Ils peuvent être animés grâce à l'utilisation d'un TNI ou d'un vidéoprojecteur (voir p.7 et 8). Ils peuvent être animés à partir de l'écran d'un ordinateur. On peut également animer ces temps en introduisant le matériel boîtes d'allumettes ou un matériel dérivé du logiciel : cartes plastifiées aimantées à fixer au tableau représentant les voitures et les garages, feuille permettant de cacher successivement les réserves de garages et de voitures.

Dans ce dernier cas, le matériel dérivé permet d'offrir un support pour les actions et la discussion visible pour tous, affiché au tableau et concrètement manipulable par les élèves. Nous présentons ci dessous le matériel introduit dans une classe de MS.

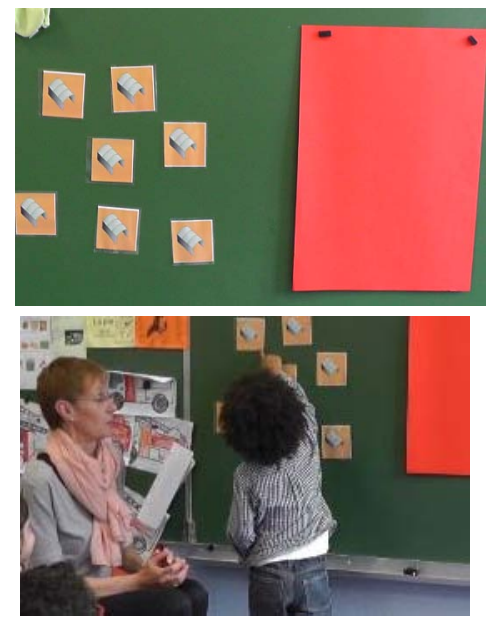

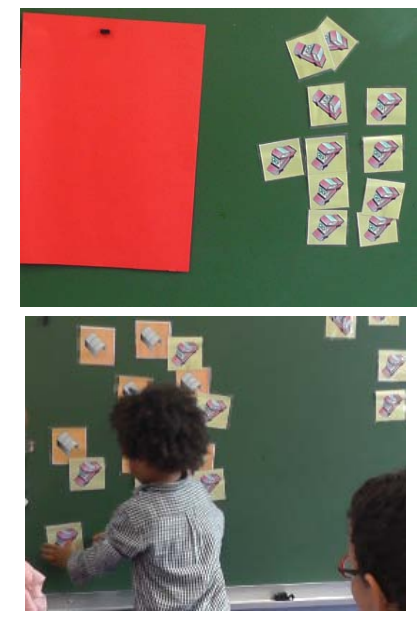

# **Séances d'entraînement avec le logiciel**

Si les élèves utilisent le logiciel pour la première fois :

• L'atelier est un atelier principal, l'enseignant privilégie le binôme le plus fragile et s'assure que les autres binômes ne rencontrent pas de difficultés techniques.

Si les élèves ont déjà utilisé le logiciel dans les séances précédentes :

- L'activité peut rester l'atelier principal. Dans ce cas, l'enseignant reste avec le binôme connaissant des difficultés, les deux autres binômes étant à proximité, en semiautonomie.
- On peut également envisager un atelier autonome.

# **Remarques complémentaires et « échos de la classe » :**

<span id="page-4-0"></span>Pouvoir manipuler concrètement les voitures et les garages est important pour des élèves de cet âge, surtout les plus fragiles. Ainsi même si l'on travaille principalement avec le logiciel, il ne faut pas se priver de faire usage du matériel. Ainsi, le matériel dérivé du logiciel ou les boîtes d'allumettes peuvent trouver toute leur utilité dans les temps de synthèse/mise en commun et les temps d'aide auprès d'élèves plus fragiles).

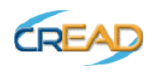

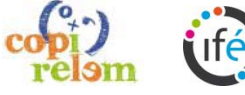

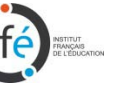

#### **POSSIBILITÉ D'ORGANISATION AVEC UNE SALLE INFORMATIQUE ÉQUIPÉE D'UNE DIZAINE DE POSTES**

Cet équipement de qualité a tout son intérêt pour les **phases d'entraînement et de consolidation.** L'organisation en binômes homogènes est intéressante (régulation interne possible) et l'enseignant peut donner à chacun, avant la séance, les documents suivants, pour un fonctionnement le plus autonome possible des élèves :

• **Sa « feuille de route » : nombre de garages, disposition des garages…**

Assez vite, les élèves ont envie d'augmenter le niveau de difficulté.

Leur laisser cette liberté dans un cadre pensé de différenciation (selon les binômes) allège la gestion de la séance : l'enseignant passe rapidement paramétrer le logiciel sur l'écran du maître et vérifier la mise en activité. Il peut ensuite se consacrer à des binômes nécessitant sa présence.

# • **Une feuille permettant de faire son relevé de scores**

Il s'agit de noter certains éléments de l'écran, en plus du prénom (valeur des variables, bonhommes à entourer à chaque essai). Cela permet à l'enseignant d'avoir une trace papier et de réguler les variables pour la séance suivante.

Cette mise en activité simultanée de tous les élèves constitue un gain de temps et d'efficacité à condition qu'ils soient autonomes techniquement face à l'ordinateur… et suffisamment disciplinés pour ne pas « naviguer » sur d'autres horizons.

Une 2<sup>nde</sup> personne sera la bienvenue pour régler les problèmes dus à de mauvaises manipulations, a fortiori si l'enseignant souhaite se consacrer à certains binômes.

Même dans ce cas, un regard en début et en fin de séance sur l'activité effective des binômes « autonomes » est nécessaire, comme en classe…

Regrouper dans un même périmètre accessible les binômes nécessitant la présence renforcée de l'enseignant…

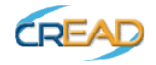

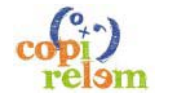

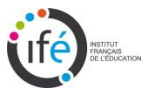

#### **CE QU'APPORTE UN VIDÉO PROJECTEUR**

Il permet de **gagner du temps** (au moins 1h30min et 3 ateliers dirigés) sur **la phase de présentation du logiciel**, qui a lieu en classe entière et non avec des groupes de 6/7 élèves.

La présentation collective est **fédératrice** autour d'un outil qui sera ensuite utilisé individuellement ou en binômes. Le grand écran mobilise l'attention des élèves, de même que la sollicitation du plus grand nombre par l'enseignant (pour identifier et venir montrer les icônes du logiciel par exemple).

Il ne permet pas l'économie d'une appropriation individuelle du logiciel ni d'une familiarisation technique avec l'outil informatique en général (exemple : maîtrise du « cliquer/glisser» avec la souris).

Il est intéressant pour les **phases de synthèse et d'institutionnalisation** : les différentes stratégies peuvent être illustrées par des élèves. La « mise en mots » est facilitée. La validation des procédures ne nécessite pas de manipulation de plusieurs « voitures » à faire rentrer dans les « garages ». Un seul clic sur la voiture suffit.

Lorsque l'on utilise un vidéo projecteur, il faut faire attention à l'utilisation conjointe de l'écran de l'ordinateur et de celui projeté.

- Si l'élève qui présente sa stratégie de résolution compte les voitures sur l'ordinateur relié au vidéoprojecteur, l'enseignant doit être vigilant sur la **verbalisation conjointe et la reproduction du mode de comptage sur le grand écran** : avec le doigt, en interaction avec l'élève « aux commandes », l'enseignant illustre manuellement l'action de l'élève pour tous.
- Même modalité, mais inversée. C'est l'enseignant qui reproduit avec le logiciel ce que lui montre l'élève sur le grand écran, avec, au mieux, une verbalisation de l'élève, souvent, une verbalisation conjointe ; dans tous les cas une reprise par l'enseignant.

# **Remarques :**

Il peut aussi s'agir des 2 membres d'un binôme qui illustrent leur stratégie : l'un sur le grand écran, avec le doigt, l'autre sur l'ordinateur (relié au vidéo projecteur), avec la souris.

**Si ces précautions ne sont pas prises, seul le résultat final (chaque garage a une voiture sans voiture « en trop ») apparait aux yeux du groupe. On perd la stratégie mise en œuvre par l'élève.**

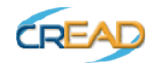

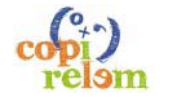

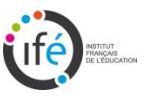

# <span id="page-7-0"></span>**CE QU'APPORTE UN TABLEAU NUMÉRIQUE INTERACTIF (TNI)**

Il apporte les mêmes avantages que le vidéo projecteur, avec une spécificité supplémentaire : sa facilité de manipulation, pour l'écran collectif. Ceci permet d'évacuer le parasitage « technique » dû à une non maîtrise de la souris

- Tous les élèves peuvent intervenir directement sur l'écran général (même les moins à l'aise avec l'outil informatique) avec le doigt ou le stylet.
- **Leur stratégie est encore plus visible par le groupe classe : le comptage se fait directement sur le tableau**.

En évitant les limites évoquées supra pour le vidéo projecteur, il permet une visibilité accrue des stratégies de résolution, sans manipulation de trains papier.

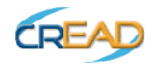

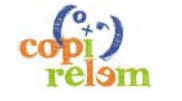

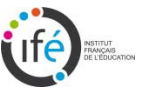

#### <span id="page-8-0"></span>**Astuces d'ordre technique :**

- Prévoir une table d'ordinateur assez longue pour que l'élève puisse manipuler la souris en toute aisance.
- Avec un Mac : bien insister sur le clic souris. Il ne faut pas appuyer sur le bouton médian de la souris.
- Approcher l'écran de l'ordinateur de façon à permettre aux élèves de le toucher pour compter.

#### **Astuces d'ordre pédagogique :**

• L'enseignant peut choisir un premier groupe d'enfants experts pour repérer les difficultés liées au seul logiciel.

#### **Astuces pour la disposition de la classe :**

- Dans le cas d'une utilisation en « ateliers autonomes », prévoir un atelier dirigé (présence enseignante) assez proche de l'ordinateur de la classe (organisation non prisonnière de places fixes d'élèves).
- Penser à orienter les écrans pour que ceux-ci soient visibles de loin par l'enseignant.

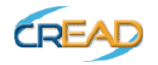

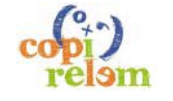

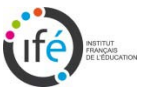